# **6- Procediments d'ús del repositori d'imatges del CCUC (Sierra)**

El CCUC ha creat un repositori perquè es puguin introduïr imatges de les cobertes dels llibres que es cataloguin. D'aquesta manera es podran visualitzar a l'OPAC del CCUC i d'altres catàlegs.

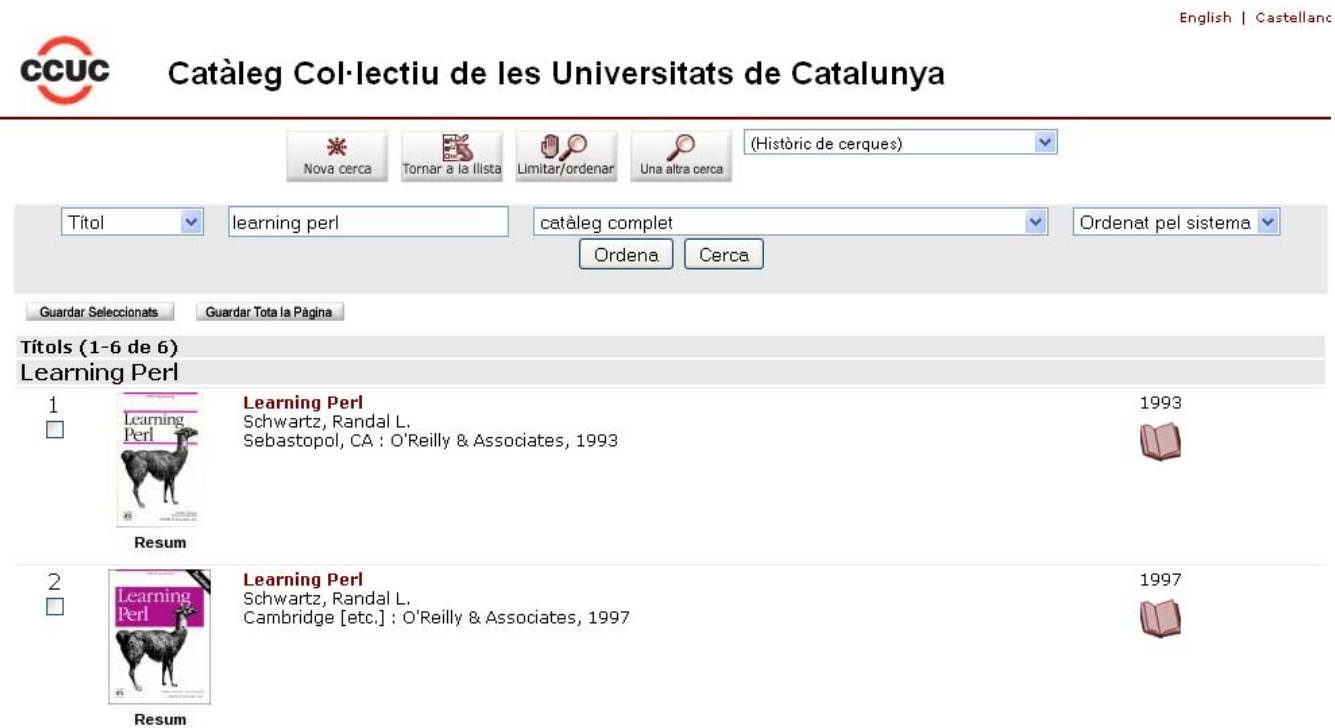

# **Autenticació**

Per accedir al repositori d'imatges heu d'anar a l'adreça:

*<http://cobertes.csuc.cat>*

Introduïu l'usuari i la contrasenya que us facilitarem des de l'oficina del CCUC.

# **Pujar cobertes**

Penjeu individualment els fitxers o bé un conjunt de fitxers comprimits en format zip. Només es permeten pujar fitxers menors de 10Mb.

Els tipus de fitxer que accepta l'aplicatiu són: jpg, gif i png.

En cas de publicacions en sèrie, us recomanem que pengeu la coberta del número publicat més recentment que tingueu (ajudarà a l'usuari a identificar la publicació).

Si ja es troba una portada al repositori, no cal tornar-la a pujar a no ser que la institució la vulgui canviar per la més moderna, en cas de publicacions en sèrie.

### Trieu el fitxer que voleu penjar

El nom dels fitxers ha de ser, segons l'ordre que apareix a continuació:

- ISBN punt extensió, en cas que el registre del CCUC tingui ISBN. Per exemple: 8456309780.jpg
- ISSN punt extensió, en cas que el registre del CCUC tingui ISSN. Per exemple: 14561255.gif
- Bib-id cobertes punt extensió, en cas que el registre del CCUC no tingui ni ISBN ni ISSN. Es formarà amb cinc números 1, més el bib-id del CCUC (b20879143) sense la b. Per exemple: 1111120879143.

IMPORTANT!! Cal tenir en compte que en el registre MARC21 del CCUC s'haurà d'afegir una etiqueta 023 que tingui group tag "i" amb aquest número de 13 dígits.

IMPORTANT !! Si l'ISBN o ISSN estan en un \$z o \$y perquè corresponen a d'altres manifestacions i per tant no es visualitza la coberta *[\(vegeu l'etiqueta 011 de les pautes de material textual\)](https://confluence.csuc.cat/pages/viewpage.action?pageId=8814851)*.

#### Introduïu l'ISBN

En cas que el nom de la imatge no sigui l'ISBN, el podeu omplir a: "Introduïr l'ISBN (opcional)"

## No comprovar el dígit de control de l'ISBN

Per defecte està activada l'opció de no comprovar el dígit de control de l'ISBN, en el cas de voler comprovar i posar en funcionament l'algoritme de validació de l'ISBN, desactiveu-la.

## **Cercar cobertes**

Serveix per buscar totes les cobertes que s'han penjat al repositori, fins i tot les que s'han donat de baixa. La cerca es pot filtrar per dates, per usuari del repositori i per estat de la coberta (alta, baixa…)

# **Estadístiques**

Cada usuari pot portar un control de les cobertes pujades tant per mesos, dies o anys filtrant per dates d'introducció del fitxer.

# **El meu perfil**

Aquesta opció permet canviar la contrasenya d'accés al repositori.

# **El meu catàleg**

Porta directament a la interfície de cerca del CCUC.

# **Desconnexió**

Per sortir de la sessió.

--------------------------

Abril 2017

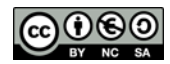